# felhasználói kézikönyv

Köszönjük, hogy a Digitális mobiltelefont választotta.

értékelni tudná minden funkcióját és könnyű kezelhetőségét. Miután elolvasta ezt az útmutatót, teljesen elsajátíthatja telefonja használatát, és így lesz

Egyes, ebben a kézikönyvben ismertetett szolgáltatások és funkciók elérhetősége a hálózattól és az előfizetéstől függ, ezért előfordulhat, hogy bizonyos menüelemek nem érhetők el a telefonján. A menükhöz és funkciókhoz vezető hivatkozások szintén telefonról telefonra változhatnak.

Cégünk fenntartja a jogot, hogy a jelen kézikönyv tartalmát előzetes értesítés nélkül felülvizsgálja.

# tartalom

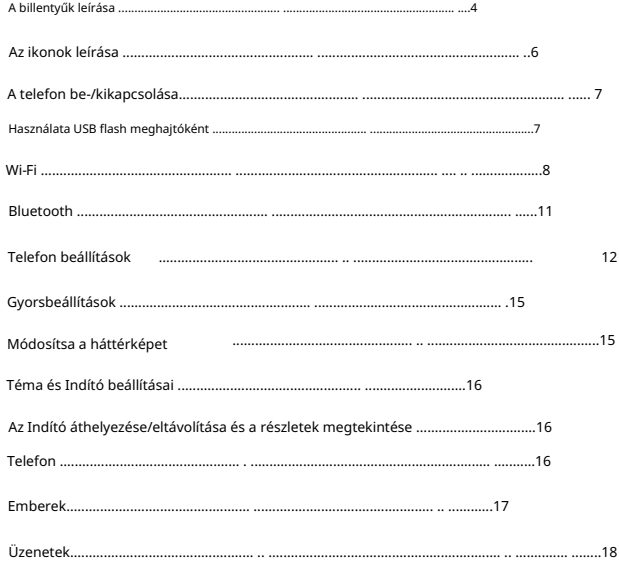

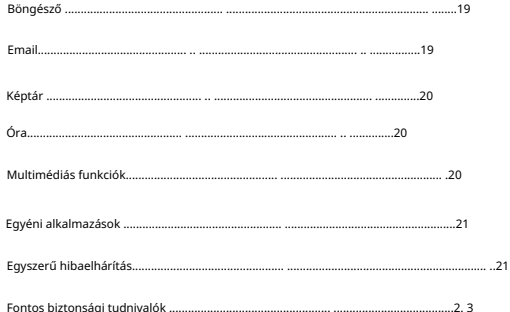

# Gombok leírása

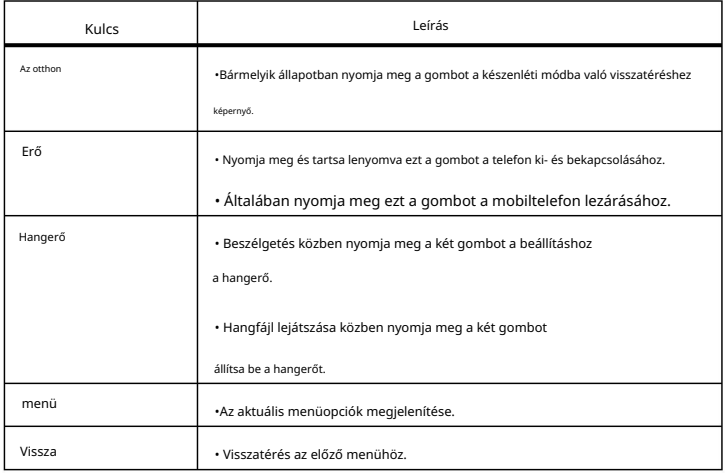

Ikonok Leírás

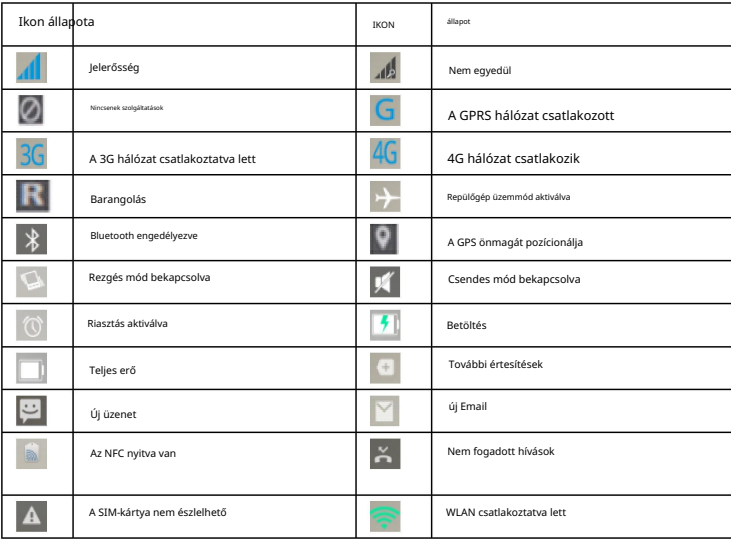

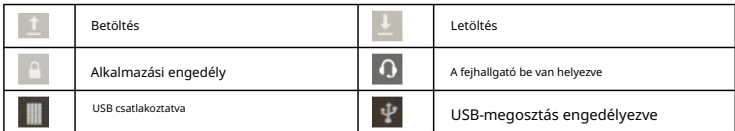

Kapcsolja be/ki a telefont

A telefon bekapcsolása

Nyomja meg hosszan a bekapcsológombot a telefon bekapcsolásához.

Tipp: Ha engedélyezi az UIM/SIM-kártya zárolását a Beállításokban, a bekapcsolás után PIN-kódra lesz szükség.

Amíg a helyes PIN-kódot beírja, a telefon használható.

A lezárási képernyőt úgy oldhatja fel, hogy az indítás után a feloldási területen bármelyik irányba csúsztat.

A telefon kikapcsolása

Tartsa lenyomva a bekapcsológombot, amíg a telefon opciói meg nem jelennek, majd a telefon kikapcsolásához válassza a Kikapcsolás lehetőséget.

USB flash meghajtóként használható

Zenék, fényképek és egyéb fájlok másolásához a számítógépről a

memóriakártyát, először be kell állítania a telefont U disk kártyaként.

Állítsa be telefonját U disk kártyaként

Csatlakoztatva a számítógéphez, válassza a Csatlakoztatva..., majd az USB lehetőséget

tárolás.

Válassza az USB csatlakoztatva lehetőséget, majd válassza az USB-tár engedélyezése a feltöltéshez lehetőséget

U-lemez, amellyel zenéket, fényképeket és egyéb fájlokat másolhat át számítógépéről

telefon memóriakártya vagy beépített memóriakártya.

Megjegyzés: Amikor a mobil asszisztenst és más eszközöket használja a számítógépén, akkor

el kell indítania az USB hibakeresést

Az értesítési panelen kiválaszthatja, hogy telefonját a •

Csak fényképezőgép (PTP), médiaeszköz (MTP) vagy töltés.

Wifi

A Wi-Fi 300 láb (100M) vezeték nélküli hálózati hozzáférési hatótávolságot biztosít. Használat Wi-Fi a telefonnal, csatlakoznia kell egy vezeték nélküli vagy hotspothoz

hely.

Megjegyzés: A Wi-Fi jelek elérhetősége és lefedettsége számtól függ

eszközök, infrastruktúra és egyéb jelek hatolnak be az objektumon.

Kapcsolja be a WI-FI-t, és csatlakozzon egy vezeték nélküli hálózathoz.

1) Koppintson a Kezdőlap > Menü elemre, majd válassza a Beállítások lehetőséget.

2) A kezdéshez kattintson a Wi-Fi váltógombra a Vezeték nélküli és hálózatok részben

Wi-Fi. A telefon automatikusan megkeresi az elérhető vezeték nélküli hálózatokat.

3) Érintse meg a Wi-Fi lehetőséget a WLAN-beállítások megadásához. A WLAN hálózatok listája

megjeleníti a hálózat nevét és a biztonsági beállításokat (nyílt hálózat vagy WEP,

WPA / WPA2 titkosítva) a talált WLAN-ról. Ha aktiválod

hálózati értesítést a Speciális WLAN-beállításokban, a telefon emlékeztetni fogja

elérhető nyílt vezeték nélküli hálózat ikonnal az állapotsorban.

4) Válassza ki a WLAN-t a csatlakozáshoz. Amikor kiválaszt egy nyílást hálózat, a telefon automatikusan csatlakozik a hálózathoz. Ha úgy dönt

a titkosított WEP, WPA / WPA2 hálózatot, először meg kell adnia

a megfelelő jelszót a csatlakozáshoz.

•Megjegyzés: Ha a telefon vezeték nélküli hálózathoz csatlakozik, az állapot

a sáv egy Wi-Fi ikont jelenít meg, és a hozzávetőleges jelerősséget mutatja

(fénycsíkok száma). Ha csatlakoztatott vezeték nélküli hálózatot választ,

WLAN hálózat neve, állapota, sebessége, jelerőssége, biztonsága

információ és IP-cím jelenik meg.

Ha el szeretné távolítani a vezeték nélküli hálózati beállításokat a telefonról, válassza a lehetőséget

Felejtsd el a gombot. Ha csatlakozni szeretne a hálózathoz, újra be kell lépnie

ezeket a beállításokat.

• Megjegyzés: Ezenkívül a telefon GPRS-en keresztül is képes elérni az internetet. használat

manuálisan kiválaszthatja az adott helyen a Beállítások > Mobil menüpontban

a SIM-kártya aktuális adatkapcsolata. hálózatok > Adatkapcsolat lehetőséget, és válassza ki az adatkapcsolatot a be- vagy kikapcsoláshoz

#### Bluetooth

1) Válassza a Beállítások lehetőséget.

2) Vezeték nélküli és hálózati kapcsolaton kattintson a Bluetooth kapcsolóra a bekapcsoláshoz

Bluetooth. Ha be van kapcsolva, a Bluetooth ikon megjelenik az állapotsorban.

A telefon automatikusan megkeresi a Bluetooth-eszközöket.

3) Válassza a Bluetooth lehetőséget a Bluetooth beállítások megadásához, engedélyezze a Bluetooth vagy

állítsa be a telefon észlelését, majd a Bluetooth-eszközöket

a közelben található az alábbi listában.

(Kattintson a helyi Bluetooth-eszköz nevére a telefon beállításához

más Bluetooth-eszközök észlelik, így a hatótávolságon belüli egyéb eszközök

megtalálja a telefont.)

•Megjegyzés: A telefon két percig észlelhető. A

a visszaszámlálás ideje megjelenik a készülék alatt Két perc múlva a készülék

visszatér az észlelhetetlen állapotba. A Bluetooth-eszközök általában megkövetelik a

a társítandó jelszót. A párosított Bluetooth-eszközök és a kapcsolat állapota a következő lesz

kijelző a fejhallgató alatt. Amikor a Bluetooth fejhallgató csatlakoztatva van

telefon, az állapotsoron megjelenik a Bluetooth csatlakoztatva ikon. Akkor lehet

kezdje el használni a headsetet hívások kezdeményezésére vagy fogadására.

Telefon beállítások

Vezeték nélküli hálózatok

Wi-Fi: Kapcsolja be/ki a WLAN-t, és végezze el a kapcsolódó beállításokat.

Bluetooth: Bluetooth engedélyezése/letiltása és a kapcsolódó beállítások elvégzése.

Mobilhálózatok: GPRS beállítások.

Továbbiak...: Kattintson a Továbbiak... elemre a Repülőgép mód, VPN, NFC, Adathasználat,

Internetmegosztás és hordozható hotspot stb.

Fiók biztonság

Biztonság: Képernyőzár, telefontitkosítás, SIM-kártyazár, jelszavak, eszköz beállítása rendszergazdák és ismeretlen forrás stb.

Hely: a saját helyemhez való hozzáférés beállítása.

, E-mail és Google fiók Fiók hozzáadása: Vállalati fiók hozzáadása

Fiók stb. A hozzáadott fiók automatikusan megjelenik a fióksávban,

lehetővé teszi a megfelelő beállítások elvégzését.

#### Rendszer

Flash Alert: Állítsa be a villanófényt, amikor hívás vagy üzenet érkezik

Ujjlenyomat-szkenner: Regisztrálja az ujjlenyomatokat, és állítsa be az ujjlenyomatokat képernyőzárként.

Értesítési lámpa: Állítsa be az értesítési lámpa színét, amikor értesítéseket kap.

Tárhely: A memóriakártya és a telefonmemória megjelenítése.

Alkalmazások: Az alkalmazás megtekintése, kezelése és törlése a telefonon.

Akkumulátor: További információk megjelenítése az akkumulátor használatáról.

Dátum és idő: Állítsa be az aktuális dátumot, időt, időzónát és dátumformátumot.

Nyelv és bevitel: Nyelv, hangalapú keresés és egyéb bemenetek kiválasztása

beállítások.

A telefonról: A telefon állapotával, modelljeivel és szoftverével kapcsolatos információk megtekintése

és hardverinformációkat.

Több

Biztonsági mentés és visszaállítás: Formázza meg telefonját, és állítsa vissza a gyári állapotot.

Kisegítő lehetőségek: Beállíthatja bizonyos funkciók, például a TalkBack használatát

jelszó és egyéb mobiltelefon-kisegítő lehetőségek.

Ütemezett be- és kikapcsolás: állítsa be a telefon csengésének idejét

automatikusan be- vagy kikapcsol.

SIM-kezelés: Hanghívások, videohívások, üzenetek, adatkapcsolat

beállítások.

Hang Fejlesztői beállítások: Néhány beállítás, amelyet a fejlesztőknek be kell állítaniuk.

A hangbeállításokban beállíthatja a hangerőt, a néma üzemmódot, a telefon csengőhangját,

alapértelmezett értesítési hang, csengetéskor rezeg, telefon fogadásakor rezeg,

tárcsázó billentyűzet érintési hangja, érintési hangok, képernyőzár hangja, rezgés érintésre.

Kijelző: a telefon fényerejének beállítása, háttérkép, akkumulátor százalékos beállítása,

Automatikus képernyőforgatás, alvásidő, betűméret, szenzorkalibrálás és így tovább.

Lezárási képernyő értesítései: Értesítések megjelenítése a lezárási képernyőn.

## Gyors beállítások

ujjaival, megnyithatja az értesítési sávot, és megtekintheti az értesítéseket. A következő beállítások gyors engedélyezéséhez/letiltásához: WI-FI, Bluetooth, GPS, fényerő, adatkapcsolat, intelligens szünet, NFC, automatikus elforgatás, repülőgép üzemmód. A megfelelő ikonra koppintva gyorsbeállításokat végezhet. A készenléti felületen húzza lefelé az állapotsort

## Módosítsa a háttérképet

A rendszer számos statikus és dinamikus háttérképet kínál. A készenléti képernyőn nyomja meg a Menü gombot, kattintson a Háttérkép gombra , majd válassza a Másik háttérkép kiválasztása lehetőséget a rendszer háttérképeinek megtekintéséhez.

Téma és indító beállításai

Ez az eszköz számos kényelmes widgetet és két témát kínál.

A készenléti képernyőn nyomja meg a Menü gombot, számos testreszabási lehetőség közül választhat.

Nyomja meg és tartsa lenyomva a készenléti asztalra helyezendő widgetet, majd balra vagy jobbra csúsztatva válassza ki az elhelyezni kívánt felületet, és végül fejezze be a widget beállítását a kérésnek megfelelően.

Indító áthelyezése/eltávolítása és a részletek megtekintése

1. A készenléti képernyőn nyomja meg és tartsa lenyomva annak az alkalmazásnak az ikonját, amelynek másik oldalra kell váltania, majd csúsztassa balra vagy jobbra az oldal kiválasztásához, és a pozíciót el kell helyezni.

2. Nyomja meg hosszan az ikont a készenléti asztalon, majd húzza a tetejére asztal, ahol piros betűtípus látható Eltávolítás Megjegyzés: , így eltávolíthat egy alkalmazást. Az alapvető telefonos alkalmazásokat nem lehet eltávolítani.

Telefon

Hívás kezdeményezése:

A telefon hívások, segélyhívások, konferencia funkciókat kínál hívások fogadása, hívásfogadás és egyéb alapvető telefonfunkciók.

A Telefon alkalmazást közvetlenül a kezdőképernyőről nyithatja meg.

A szám beírása után, majd válassza ki a kívánt SIM-kártyát a hívás kezdeményezéséhez. Amikor beírja a számot, a billentyűzet felülete automatikusan megjeleníti az Ön által megadott névjegyeket, hogy megkönnyítse a műveleteket.

Miután rákattint az Egyesítés gombra, a két út konferenciahívás-modellre lesz beállítva, hogy több félhívást kapjon. Hívás közben kattintson a Hívás hozzáadása lehetőségre, és az első közúti hívások automatikusan erre váltanak automatikusan átvált a második útvonalra, miután az első hívás tartásra van állítva. Csendes hívás. Írja be egy másik kapcsolat telefonszámát, és kattintson a gombra

Megjegyzés: Ez a szolgáltatás a szolgáltató előfizetéséhez szükséges.

IP-hívás: A szám beírása után nyomja meg a Menü gombot, válassza ki a SIM1 vagy SIM2 lehetőséget az IP-hívás kezdeményezéséhez.

Ezzel egyidejűleg a névjegyzékből is kiválaszthat egy számot a híváshoz, ill Megjegyzés: Az IP-tárcsázásnak előre be kell állítania az IP-számot. az üzenetküldő felületről.

#### emberek

kezelheti az elérhetőségi adatokat. Megtekintheti a névjegyzéket és a részleteket, hívásokat kezdeményezhet, szöveges üzeneteket küldhet, üzeneteket küldhet és megoszthat névjegyeket. Az Emberek ikonra kattintva használhatja a kapcsolatfelvételi funkciót. Névjegyek funkció

válassza ki az importálni/exportálni kívánt névjegyeket. Importálás / exportálás: A partnerlista képernyőjén nyomja meg a Menü gombot, és válassza az Importálás/Exportálás ide lehetőséget

Névjegy hozzáadása: A névjegylista képernyőjén érintse meg a Hozzáadás gombot alul

új névjegy hozzáadásához.

Névjegylista: Kattintson egy névjegy képére a névjegyzékben a híváshoz vagy egy gyors üzenet küldéséhez.

Névjegyek keresése: A névjegylista képernyőn érintse meg a keresés ikont, majd írja be a kulcsszót a névjegyek listájában való kereséséhez.

#### Hozzászólások

az Üzenetek ikonra az asztalon az Üzenetek alkalmazás megnyitásához. Rövid üzeneteket (SMS) és multimédiás üzeneteket (MMS) írhat és küldhet. Kattintson

Új üzenet: Kattintson a felület jobb felső sarkában található Új üzenet ikonra, írjon új üzenetet és írja be a kapcsolat nevét vagy telefonszámát a címzett mezőbe, a telefon okos lesz, hogy megfeleljen a telefonban tárolt elérhető névjegynek. (Az elérhető kapcsolatokat a névjegyzékből vagy a csoportlistából is kiválaszthatia)

Beviteli mód: Kattintson a szövegszerkesztő területre, és értesítse a billentyűzetet. Húzza le az értesítési sávot, adja meg a beállításokat, és nyissa meg a nyelvet és a bevitelt a beviteli mód megváltoztatásához. (Feltéve, hogy a rendszer beviteli módot választotta a Google Pinyin beviteli módot, más beviteli módot töltött le) Küldés: Ha kész, érintse meg a SIM1 vagy SIM2 gombot az üzenet elküldéséhez.

#### Böngésző

Kattintson a Böngésző ikonra a böngésző alkalmazás megnyitásához

WAP és WWW oldalakat és oldalakat kezelhet. Az alkalmazás automatikusan tud váltani a

függőleges és a vízszintes képernyő között.

A webhely böngészése közben válassza a Könyvjelzők lehetőséget, vagy nyomja meg a Menü gombot, és válassza a Könyvjelzők lehetőséget a könyvjelzők listájának megnyitásához. Nyomja meg a Menü gombot, és könyvjelzővel is elláthatja a böngésző weboldalakat.

Az oldal böngészése közben nyomja meg a Menü gombot: megoszthat weboldalakat, kereshet az oldalon és megtekintheti az előzményeket.

Weboldal könyvjelzőjének hozzáadása az asztalhoz: A könyvjelzőlista képernyőn tartsa lenyomva a könyvjelzőt hosszan, majd válassza a Parancsikon hozzáadása a kezdőképernyőhöz lehetőséget, így a következő látogatás alkalmával könyvjelző ikont adhat az asztalhoz.

Böngésző beállításai: Nyomja meg a Menü gombot a személyes preferenciáinak megfelelő beállítások kiválasztásához. Beállíthat normál böngészőtartalmat, adatvédelmi és biztonsági beállításokat, és ezek a beállítások visszaállíthatók az alapértelmezett beállításokra a speciális beállításokban .

## Email

Az E-mailt közvetlenül a kezdőképernyőről nyithatja meg. Használhatja ezt az alkalmazást e-mailek küldésére és fogadására telefonon keresztül.

Új fiók első beállításakor meg kell adnia e-mail fiókját és jelszavát. Ezenkívül több e-mail fiókot is létrehozhat, és egységesen kezelheti őket.

## Képtár

## letölthető az internetről, bejövő multimédiás üzeneteken keresztül és egyéb módokon, és kezelheti azokat. A Galéria funkció a képek mentése a kamerán keresztül, keresztül

A készenléti felületen kattintson a Galéria ikonra a galéria alkalmazásba való belépéshez és az összes telefonos kép kezeléséhez.

A Megosztás gombra kattintva megoszthatja képeit Bluetooth-on, üzenetben, e-mailben és más módon.

## Óra

Kattintson az Óra ikonra az alkalmazásba való belépéshez.

Órabeállítások: Lépjen be az óra interfészébe, majd kattintson a Beállítások ikonra a jobb alsó sarokban az ébresztési beállítások felületre való belépéshez.

Új riasztás: Az óra felületén kattintson a + jelre riasztás hozzáadásához, lépjen be az ébresztési terület szerkesztéséhez, és a beállítás után nyomja meg a Befejezés gombot. Az ébresztési idő beállításához húzza a mutatót közvetlenül a megfelelő számra.

#### Multimédiás funkciók

A telefon multimédiás funkciókat is kínál, mint például: Kamera, Ezeket az alkalmazásokat a megfelelő ikonra kattintva futtathatja. Zenelejátszó, videolejátszó, felvevő, FM rádió és még sok más.

#### Egyedi alkalmazások

Telefonja egyéni alkalmazásokat is kínál, például: Számológép, Naptár, Jegyzetfüzet, Térképek, SecurityCenter, Időjárás, Play Áruház és egyebek. Ezeket az alkalmazásokat a megfelelő ikonra kattintva futtathatja, ami kényelmesebbé teszi életét és munkáját. .

#### Egyszerű hibaelhárítás

1. A telefont nem lehetett bekapcsolni

Ennek oka az lehet, hogy az akkumulátor lemerült. Kérjük, ellenőrizze az akkumulátor töltöttségi szintjét, vagy töltse fel az akkumulátort.

#### 2. Gyenge vétel Ha a

telefont olyan helyen használja, ahol gyenge a vétel, például sokemeletes épületek vagy egyszerű helyiségek közelében, a rádióhullámok nem továbbíthatók hatékonyan. Kérjük, lehetőleg kerülje el ezt a helyet.

3. Visszhangok vagy zajok

A fő hálózati vezeték rossz állapotban van. Ez egy regionális

probléma. Kérjük, tegye le a telefont, és hívja újra, vagy választhat másik jobb vonalat.

4. Nem sikerült feltölteni az

akkumulátort Ennek oka az lehet, hogy az akkumulátor vagy a töltő sérült. Kérjük, lépjen kapcsolatba a forgalmazóval.

#### 5. PIN kód hiba

Ha háromszor rossz PIN-kódot ad meg, a PIN-kód blokkolva lesz. Kérem, hívjon a hálózat üzemeltetője. Miután az üzemeltetők felajánlják Önnek

6. SIM hiba Az UIM-kártya PUK-kódja, használja a PUK-kódot az UIM-kártya feloldásához.

Lehet, hogy a SIM-kártya nincs megfelelően behelyezve, vagy a SIM-kártya sérült.

7. Nem talál importált zenét

91 varázslók / borsóhüvely és más harmadik féltől származó PC-eszközök használata után importálható zenefájlokat, de nem található új importált zene a zenelejátszóban. Ennek oka az lehet, hogy a harmadik féltől származó számítógépes eszközök nem biztosítanak adatfrissítési funkciót. A manuális frissítéshez válassza a Frissítés lehetőséget a zenelejátszó menüjében.

## Fontos biztonsági tudnivalók

## Óvintézkedések a telefon szállításához

Ne felejtse el betartani a hatályos speciális előírásokat. Azokon a helyeken, ahol tiltja az interferenciát vagy veszélyt okozó mobiltelefonok használatát, feltétlenül kapcsolja ki a telefont. Akár normál helyzetben, a fül mellett, akár a testtől 2,5 cm-re van, a készülék megfelel a rádiófrekvenciás kitettségre vonatkozó irányelveknek. Ha mobiltelefont, övcsipeszt vagy mást használ a telefon hordozásához, az nem tartalmazhat fémet, és a testtől való távolságnak legalább 2,5 cm-nek kell lennie.

## Energiaszivárgás

RF A telefon egy kis teljesítményű rádióadó és -vevő. Bekapcsolás után szakaszosan fogadja és továbbítja a rádiójeleket. A hálózati rendszer fogja szabályozni a telefon átviteli teljesítményét. Telefonja megfelel az Ön országában érvényes rádiófrekvenciás energiaszolgáltatási követelményeknek.

## RFI-kompatibilitás

A telefon rádiófrekvenciás interferenciát okozhat a nem megfelelően árnyékolt vagy nem megfelelően beállított rádiófrekvenciás eszközökön.

## Nyilvános helyeken

Kérjük, kapcsolja ki a telefonját, ahol az adott hirdetést feladta. Ezek a helyek közé tartoznak a kórházak, idősek otthonai és egyéb egészségügyi létesítmények, ahol ezek olyan létesítmények lehetnek, amelyek érzékenyek a külső RF jelre.

## Repülőgép biztonsági

szabályok A repülőgépen vagy annak közelében kapcsolja ki a telefont és vegye ki az akkumulátort, vagy kapcsolja ki a telefon telefon funkcióját. Repülőgépen tilos mobiltelefont használni. Veszélyes lehet a repülőgép működésére, és tönkreteheti a mobiltelefon-hálózatot. Az elkövetők büntetőeljárás alá vonhatók, vagy kettős büntetést fogadhatnak el.

## Pacemaker

kabát zsebében a telefon és a pacemaker közötti távolságnak legalább 15 cm-nek kell lennie. Kérjük, használja a telefont a szívritmus-szabályozó helyének másik oldalán az esetleges interferencia csökkentése érdekében. Ha szívritmus-szabályozót használ, ne tegye be a telefont

Ha azt gyanítja, hogy interferencia léphet fel, azonnal kapcsolja ki a telefont vagy a telefon telefonfunkcióját.

## Hallókészülék

A mobiltelefonok zavarhatják egyes hallókészülékek működését. Ha interferencia lép fel, kérjük, forduljon a hallókészülék gyártójához a megoldás érdekében.

## Egyéb orvosi felszerelés

Ha bármilyen más személyes orvosi eszközt használ, forduljon ezen eszközök gyártójához, hogy megbizonyosodjon arról, hogy megfelelően árnyékoltak-e a rádiófrekvenciás energiával szemben. A vonatkozó információkért forduljon orvosához is.

## Figyeljen a mobiltelefon használatára vezetés közben

Ha vezetés közben használja telefonját, kövesse a vonatkozó rendelkezéseket A KRESZ előírásai szerint, ha a vezetési körülmények rosszak, parkolja le az autót az utcán, majd kezdeményezzen vagy fogadjon hívásokat. Ha járműve légzsákkal van felszerelve, kérjük, ne helyezze telefonját olyan helyre, ahol a légzsák elérheti. Ellenkező esetben, ha a légzsák felfúvódik, az súlyos sérülést okozhat.

## A hely robbanást okozhat Mielőtt olyan

területre lépne, ahol robbanásveszélyes tényezők vannak, kérjük, kapcsolja ki a telefont. A robbanást előidéző terület a következőket foglalja magában: az üzemanyag terület (például a hajó fedélzete alatt, üzemanyag- vagy vegyszertároló és szállító létesítmények), helyek, ahol a levegő vegyi anyagokat vagy részecskéket (például szemcséket, port vagy fémporokat) tartalmaz. Azokon a helyeken, ahol fennáll a robbanásveszély, általában vannak táblák, de nem minden helyen vannak ilyen táblák.

# Elektromágneses sugárzás

A termék elektromágneses sugárzásának fajlagos abszorpciós rátája (SAR) maximális értéke 2,0 W/kg, ami teljes mértékben megfelel a GB 21288-2007 nemzeti szabvány követelményeinek.

#### Ügyeljen az akkumulátorra

relatív: 65 ± 20%. 1. Használjon akkumulátort normál beltéri környezetben. Hőmérséklet: -20 ℃ ~ 35 ℃, páratartalom

2. Használat közben tartsa távol hőtől, nyomástól. Akadályozza meg, hogy gyerekek játsszanak az akkumulátorral. Ne ejtse le az akkumulátort.

3.Az akkumulátor csak a megfelelő töltőt tudja használni. Az akkumulátort fel kell tölteni, használni és elektrosztatikus helytől távol kell tárolni. Kérjük, ne töltse folyamatosan 24 óránál tovább.

4. Ügyeljen arra, hogy ne tegye a pozitív és negatív akkumulátor töltésgátlót, ne zárja rövidre a pozitív és negatív akkumulátort. A veszély elkerülése érdekében tartsa távol az akkumulátort nedvességtől.

5.Ha hosszabb ideig nincs telefon, kérjük vegye ki az akkumulátort a készülékből és helyezze úgy, hogy az alacsony páratartalmú környezet nincs , akkumulátor félig telített legyen, azaz

teljesen feltöltve és nincs teljesen lemerítve.

6.Az akkumulátor élettartama. Ha olyan akkumulátort használ, amelynek működési ideje jóval rövidebb a szokásosnál, az akkumulátort ki kell cserélni. Ha az akkumulátor az élettartama végén jár, azonnal vegye ki a készülékből.

Kérjük, a használt akkumulátorokat biztonságosan és megfelelően kezelje. Használtan kérjük visszaküldeni

az elemeket az eladóhoz vagy a kijelölt gyűjtőhelyre vigye, de ne dobja a háztartási hulladék közé.

#### Figyelmeztetés az akkumulátor veszélyére

1. Ne melegítse az akkumulátort magas hőmérsékletre, és ne dobja tűzbe. Ne helyezze az akkumulátort fűtőeszközökre, mosógépre vagy nagynyomású tartályra, hogy elkerülje a robbanást. Ne tegye az akkumulátort vízbe, és ne hagyja, hogy nedves legyen.

2. Kerülje az akkumulátor érintkezését fém akkumulátorral, mert ez károsodást okozhat. Ne tegye az akkumulátort nyakláncokkal, hajcsatokkal, érmékkel, csavarokkal vagy más fémtermékekkel a zsebében vagy táskájában, és ne tárolja az akkumulátort a fenti tárgyakkal együtt.

3. Ne próbálja meg kinyitni az akkumulátort.

4. Ha az akkumulátor használata, töltése vagy tárolása során bármilyen szokatlan jelenséget észlel, mint például az akkumulátor szivárgása vagy kellemetlen szagok kibocsátása, melegedés, elszíneződés, deformáció vagy egyéb, kérjük, hagyja abba a használatát.

5. Ha a folyadék a bőrre kerül, azonnal mossa le vízzel

és menjen a kórházba kezelésre.

Óvintézkedések gyermekek számára

A gyerekek megsérthetik magukat. Tudatlanul károsíthatják a telefont vagy annak tartozékait. A telefon vagy annak tartozékai egyes apró részei tönkretehetők, és fennáll a veszélye, hogy a szájban lenyeli. Tartsa a telefont kisgyermekek elől elzárva. A telefon nem játék.

## FCC figyelmeztetés:

Ez az eszköz megfelel az FCC-szabályok 15. részének. A működésre a következő két feltétel vonatkozik: (1) Ez az eszköz nem okozhat káros interferenciát, és (2) ennek az eszköznek el kell viselnie minden interferenciát, beleértve a nem kívánt működést okozó interferenciát is.

Bármilyen változtatás vagy módosítás, amelyet a megfelelőségért felelős fél kifejezetten nem hagyott jóvá, érvénytelenítheti a felhasználó jogosultságát a berendezés üzemeltetésére.

Azonban nincs garancia arra, hogy egy adott 28/35-ben nem lép fel interferencia Megjegyzés: Ezt a berendezést tesztelték, és megállapították, hogy megfelel a B osztályú digitális eszközökre vonatkozó határértékeknek, az FCC-szabályok 15. része szerint. Ezeket a határértékeket úgy alakították ki, hogy ésszerű védelmet nyújtsanak a káros interferencia ellen lakossági telepítés során. Ez a berendezés rádiófrekvenciás energiát generál és sugározhat ki, és ha nem az utasításoknak megfelelően telepítik és használják, káros interferenciát okozhat a rádiókommunikációban.

próbálja meg kijavítani az interferenciát az alábbi intézkedések közül egy vagy több segítségével: amely a berendezés ki- és bekapcsolásával határozható meg, a felhasználót arra biztatjuk telepítés. Ha ez a berendezés káros interferenciát okoz a rádió- vagy televízióvételben,

- Állítsa át vagy mozgassa a vevőantennát.

aljzatba, amely eltér attól az áramkörtől, amelyre a vevő csatlakozik. - Növelje a távolságot a berendezés és a vevő között. - Csatlakoztassa a berendezést az o-hoz

Segítség. - Forduljon a kereskedőhöz vagy egy tapasztalt rádió/TV technikushoz

## Specifikus abszorpciós ráta (SAR) információ: Ez

Az okostelefon megfelel a rádióhullámoknak való kitettségre vonatkozó kormányzati követelményeknek. a biztonság célja, hogy minden személy biztonságát garantálja, életkortól vagy egészségi állapottól függetlenül. Az irányelvek független tudományos szervezetek által kidolgozott szabványokon alapulnak tudományos tanulmányok időszakos és alapos értékelése révén. A szabványok jelentős árrést tartalmaznak

## FCC rádiófrekvenciás expozíciós információ és nyilatkozat

(FCC azonosító: 2BAVY-TANK3) is tesztelték erre a SAR-határértékre. A legmagasabb jelentett SAR-érték Az USA (FCC) SAR-határértéke 1,6 W/kg átlagosan egy gramm szövetre vonatkoztatva. Készüléktípusok: okostelefon e szabvány szerint a termék tanúsítása során a fülben való használatra 0,858 W/kg és 29/35

az egészét. Előfordulhat, hogy olyan tartozékok használata nem felel meg ezeknek a követelményeknek az övkapcsok, tokok és hasonló tartozékok nem tartalmazhatnak fém alkatrészeket megfelelően a testen viselve 1,160 W/kg. . Az FCC rádiófrekvenciás expozíciós követelményei, és ezeket kerülni kell. tipikus testen viselt műveletekhez, amikor a vevő hátulja 10 mm-re van a testtől. Azért, hogy Ezt a készüléket tesztelték 10 mm-es távolság a felhasználó teste és a vevő hátlapja között. A használat tartsa be az FCC rádiófrekvenciás kitettség követelményeit, használjon olyan tartozékokat, amelyek karbantartják a

#### Testen kopott művelet

elkerülve. Csak a mellékelt vagy jóváhagyott antennát használja. Ezt az eszközt tipikus testen viselt műveletekre tesztelték. A követelmények betartására felhasználó és vevő antennával együtt. Övkapcsok, tokok és hasonló tartozékok harmadik féltől rádiófrekvenciás kitettség esetén legalább 10 mm-es távolságot kell tartani a test között Előfordulhat, hogy azok a szervezetek, amelyek nem teljesítik ezeket a követelményeket, nem felelnek meg a rádiófrekvenciás kitettségre vonatkozó követelményeknek, és meg kell tenniük A készülék által használt alkatrészek nem tartalmazhatnak fém alkatrészeket. Kopott kiegészítők

Figyelem CE:

1. Óvatosan használja a fejhallgatót, lehet, hogy a fejhallgatóban és a fülhallgatóban túlzott hangnyomás uralkodik

halláskárosodást okozhat

veszteség.

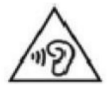

2. Robbanásveszély, ha az akkumulátort nem megfelelő típusúra cserélik.

A használt elemeket az utasításoknak megfelelően ártalmatlanítsa.

3. A terméket csak USB-hez szabad csatlakoztatni

# USB2.0 interfész verzió.

4. Az adaptert a berendezés közelében kell felszerelni, és úgy kell lennie

könnyen hozzáférhető.

```
5.EUT Üzemi hőmérséklet tartomány: -15° C-ig
40°C.
```
6. Adapter: az adapter leválasztó eszközének tekintett dugó

Tápellátás és ADP (besorolás):

Bemenet: 100-240V, 50/60Hz, 1,5A

Kimenet: 5V, 3A 15W vagy 9V, 3A 27W vagy 12V, 3A 36W vagy 15V, 3A 45W

vagy 20 V, 3,25 A 65 W vagy 11 V, 6 A 66 W MAX

a te. 7. A készülék megfelel a rádiófrekvenciás előírásoknak, ha a készüléket a testtől 5 mm-en belül használják

hosszú ideig. 8. Az esetleges halláskárosodás megelőzése érdekében. Ne hallgassa nagy hangerővel

Megfelelőségi nyilatkozat

Shenzhen OBLUE Communication Technology Co., Ltd. ezennel kijelenti, hogy ez a robusztus funkciós telefon megfelel az alapvető követelményeknek és a 2014/53/EU irányelv egyéb vonatkozó rendelkezései. 10. cikk (2) bekezdése alapján és a 10. cikk (10) bekezdése szerint Ez a termék az EU összes tagállamában használható.

# CE

Frekvenciasáv(ok):

NAK NEK: FDD LTE 3. sáv: 1710-1785 MHz (TX), 1805-1880 MHz (RX) 1. sáv FDD LTE: 1920-1980 MHz (TX), 2110-2170 MHz (RX) TDD LTE 42. sáv: 3400-3600 MHz (TX), 3400-3600 MHz (RX) FDD LTE 20. sáv: 832-862 MHz (TX), 791-821 MHz (RX) FDD LTE 8. sáv: 880-915 MHz (TX), 925-960 MHz (RX) FDD LTE 7. sáv: 2500-2570 MHz (TX), 2620-2690 MHz (RX) DCS1800: 1710–1785 MHz (TX) 1805–1880 MHz (RX) TDD LTE 34. sáv: 2010–2025 MHz (TX), 2010–2025 MHz (RX) FDD LTE 28. sáv: 703-748 MHz (TX), 758-803 MHz (RX) GSM900: 880-915MHz (TX) 925-960MHz (RX) WCDMA 8. sáv: 880–915 MHz (TX) 925–960 MHz (RX) TDD LTE 40 sáv: 2300-2400 MHz (TX), 2300-2400 MHz (RX) TDD LTE 38. sáv: 2570-2620 MHz (TX), 2570-2620 MHz (RX) WCDMA 1. sáv: 1920–1980 MHz (TX) 2110–2170 MHz (RX)

N28: 703-748MHz (TX), 758-803MHz (RX) N41: 2496-2690MHz (TX), 2496-2690MHz (RX) N7: 2500-2570 MHz (TX), 2620-2690 MHz (RX) N3: 1710-1785 MHz (TX), 1805-1880 MHz (RX) N40: 2300-2400 MHz (TX), 2300-2400 MHz (RX) N1: 1920-1980 MHz (TX), 2110-2170 MHz (RX) N20: 832-869MHz (TX), 791-821MHz (RX) N8: 880-915MHz (TX), 925-960MHz (RX) N38: 2570-2620MHz (TX), 2570-2620MHz (RX)

,

NSA: N78: 3300-3800 MHz (TX), 3300-3800 MHz (RX) N77: 3300–4200 MHz, (TX), 3300–4200 MHz (RX)

BT LE: 2402-2480 MHz BT: 2402-2480 MHz Sáv LTE 1+N78, Sáv LTE 3+N78

2.4 WLAN: 2412-2472MHz 5.1

WLAN: 5180-5240MHz 5,2

WLAN: 5260-5320MHz 5,5

WLAN: 5500-5700 MHz 5.7

WLAN: 5745-5825MHz:

5825MHz:5825MHz:5825MHz:

5700MHz: 1615,8 MHz NFC:

13,56 MHz

Maximális átvitt RF teljesítmény: GSM900: 33,50 dBm DCS1800: 31,43 dBm WCDMA 1. sáv:

dBm LTE 1. sáv: 24,77 dBm LTE 31. sáv: 24,77 dBm 3. sáv: 24,71 dBm LTE 20. sáv: 21,65 24,63 dBm 8. sáv WCDMA: 24,66

dBm

4,08 dBm EIRP 2.4 WLAN: 18,05 dBm EIRP 5.1 WLAN: 14,33 dBm EIRP 5.2 WLAN: 15,57 dBm EIRP 5.5 WLAN: 5,09 dBm EIRP BT LE: LTE 28. sáv: 24,66 dBm LTE 34. sáv: 24,24 dBm LTE 38. sáv: 23,93 dBm LTE 40. sáv: 24,07 dBm LTE 42. sáv: 22,01 dBm SA N1: 22,44 dBm SA N2: 22,44 dBm SA N3: SA N37:dB21. 21,99 dBm SA N20: 21,93 dBm SA N28: 22,33 dBm SA N38: 21,43 dBm SA N40: 22,74 dBm SA N41: 22,61 dBm SA N77: 21,54 dBm SA N28: 21,54 dBm SA1758: dBm SA178 ,56 dB+3 NSA785: 22,74 dBm 23,45 dBm BT: 16.1EIRPd5.17.